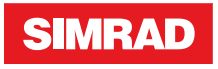

# **TP10, TP22, TP32** Manuel Utilisateur

**FRANÇAIS**

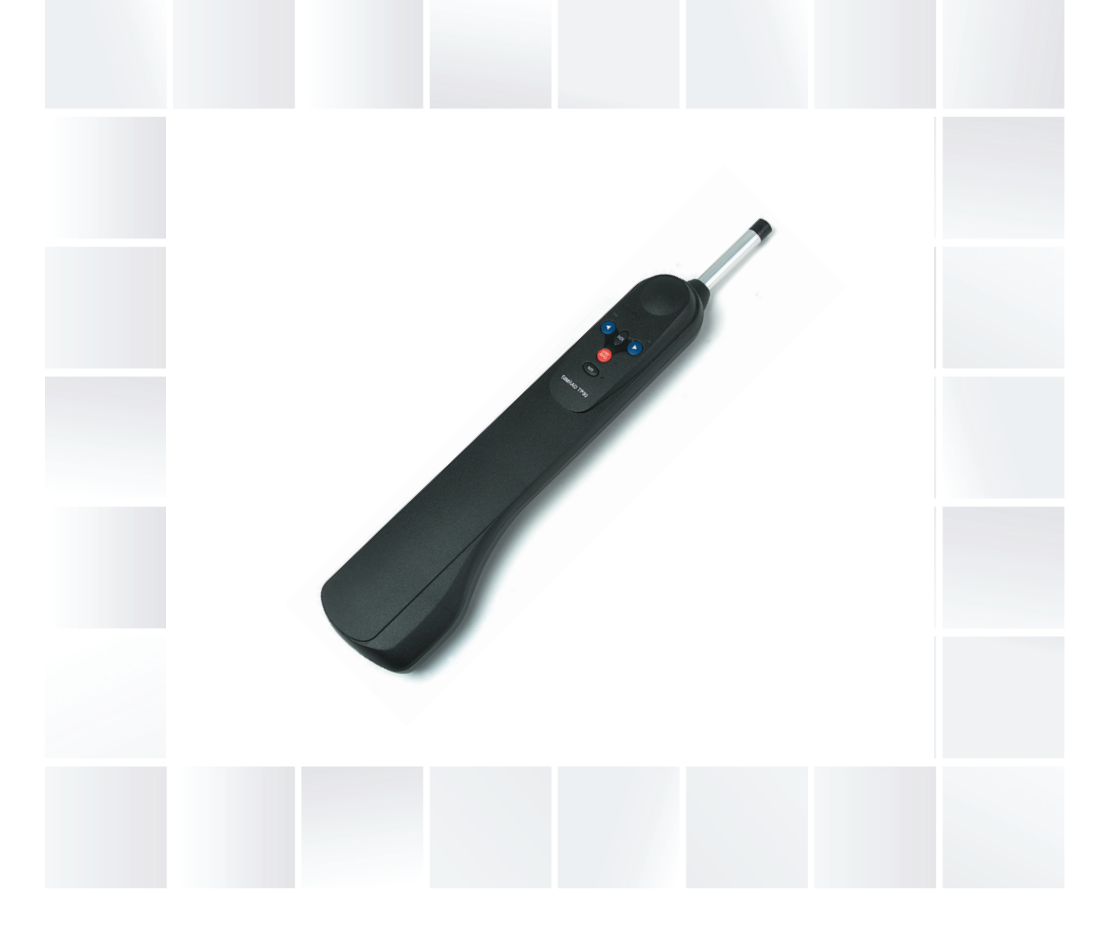

# **simrad-yachting.com**

# **Préface**

Comme Navico améliore continuellement ce produit, nous nous réservons le droit d'y apporter des modifi cations, sans que pour autant celles-ci soient indiquées dans la présente version du manuel. Dans le doute, veuillez consulter votre distributeur.

Le propriétaire est le seul responsable de l'installation et de l'utilisation de l'instrument et des transducteurs d'une manière qu'ils ne puissent provoquer des blessures ou des dommages matériels. L'utilisateur de ce produit s'engage à mettre en pratique les directives de sécurité de la navigation.

NAVICO HOLDING AS. ET SES FILIALES, SUCCURSALES ET ASSOCIÉS, REJETTENT TOUTE RESPONSABILITÉ POUR DES UTILISATIONS DE CE PRODUIT POUVANT ENTRAÎNER DES ACCIDENTS OU PROVOQUER DES DOMMAGES OU POUR DES UTILISATIONS ILLÉGALES.

Langue gouvernante : la présente déclaration, les manuels d'instructions, les modes d'emploi et toute autre information relative au produit (la documentation) pourraient être traduits ou ont été traduits à partir d'une autre langue (Traduction). Dans le cas de confl its entre une traduction quelconque de la Documentation, la version anglaise de la Documentation sera la seule version offi cielle de la Documentation.

Le présent manuel décrit la version du produit en cours au moment où ce document a été imprimé. Navico Holding AS. et ses fi liales, succursales et associés, se réservent le droit d'apporter des modifi cations sans préavis.

#### **Copyright**

Copyright © 2014 Navico Holding AS.

#### **Garantie**

Le contrat de garantie est un document fourni indépendamment de cette notice.

Pour toute demande de garantie, veuillez consulter le site Web concernant votre appareil: www.simrad-yachting.com

# **Sommaire**

#### **[Généralités](#page-4-0)**

- [Introduction](#page-4-0)
- [Réseau SimNet](#page-5-0)

#### **[Utilisation](#page-6-0)**

- [Généralités](#page-6-0)
- [Mode Veille](#page-6-0)
- [Mode Pilote Automatique](#page-6-0)
- [Réglage du cap](#page-7-0)
- [Virement automatique et empannage](#page-7-0)

#### **[Fonctions avancées](#page-9-0)**

- [Mode Nav](#page-9-0)
- [Conservateur d'Allure](#page-9-0)
- [Utilisation d'un compas externe](#page-10-0)

#### **[Configuration](#page-11-0)**

- [Pose à bâbord](#page-11-0)
- [Mode Étalonnage](#page-11-0)
- [Compensation automatique \(Autotrim\)](#page-14-0)

#### **[Installation](#page-15-0)**

- [Mise en place du Tillerpilot](#page-15-0)
- [Installation électrique](#page-17-0)
- [Interfaçage via SimNet](#page-19-0)
- [Raccordement du TP au bus SimNet](#page-20-0)
- [Interfaçage via NMEA](#page-21-0)
- [Antiparasitage](#page-23-0)
- [Compensation automatique du compas](#page-23-0)

#### **[Annexe](#page-24-0)**

- [Conseils d'utilisation](#page-24-0)
- [Recherche de panne](#page-25-0)
- [Phrases NMEA en réception](#page-27-0)
- [Pièces de rechange et accessoires](#page-28-0)
- [Accessoires de pose](#page-28-0)
- [Dimensions](#page-29-0)
- [Caractéristiques techniques](#page-29-0)

# **Généralités**

# **Introduction**

Les pilotes automatiques Simrad TP10, TP22 et TP32 conviennent à la plupart des voiliers à barre franche jusqu'à 12 m (39 ft) de longueur hors-tout.

Combinaison d'une électronique très sophistiquée gérée par un logiciel avancé et d'une puissante mécanique, ils atteignent un niveau de performance élevé dans la précision de barre dans une large gamme de conditions de navigation avec une consommation électrique minimale.

Les Tillerpilots ont été concus pour allier le niveau le plus avancé de la technologie et des caractéristiques des pilotes automatiques à un mode opératoire simple et complet commandé par un clavier ergonomique à cinq touches.

Les fonctions avancées du TP22 et TP32 comprennent les modes Conservateur d'Allure et Nav (navigation asservie au GPS) à l'aide d'appareils externes directement connectés au Tillerpilots via le bus haute vitesse SimNet ou via l'interface intégrée NMEA 0183. Simrad propose également une télécommande portable pour les Tillerpilots. Pour plus de détails, veuillez consulter le site Web concernant votre appareil: www.simrad-yachting.com

Pour obtenir des performances optimales de votre Tillerpilot, il est essentiel qu'il soit correctement installé. Veuillez prendre le temps de lire ce manuel complètement avant d'entreprendre l'installation.

<span id="page-4-0"></span>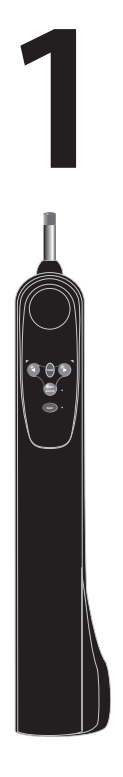

## <span id="page-5-0"></span>**Réseau SimNet**

Le système SimNet est élaboré selon un système de réseau à bus haute vitesse qui permet l'interconnexion facile et l'échange de données entre les instruments, les appareils de navigation et les Pilotes automatiques Simrad.

Tous les appareils sont interconnectés et alimentés par un câble standard unique.

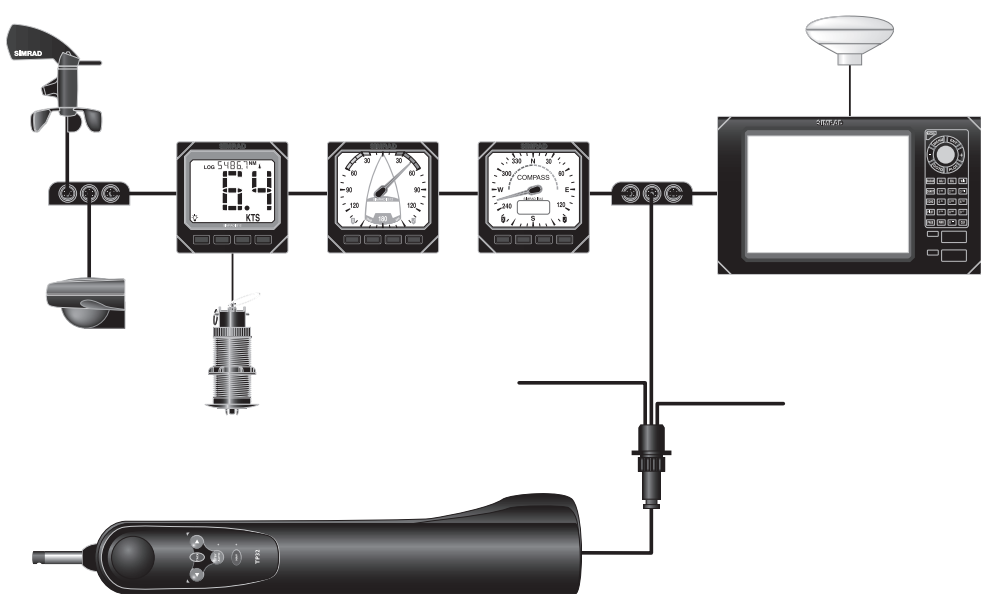

*Système SimNet*

Pour l'asservissement au GPS (mode Nav), le Tillerpilot peut recevoir les informations de navigation en provenance du Traceur de cartes. Il accepte également les données d'angle du vent en provenance du capteur de girouette anémomètre pour le mode Conservateur d'Allure, ainsi que les données de vitesse du bateau du loch speedomètre et les données de cap du capteur compas.

De plus, les données de cap calculées par le compas du Tillerpilot peuvent être affichées sur n'importe quel appareil capable d'afficher les données de compas.

¼ *Remarque:* Les données de cap transmises par le Tillerpilot ne peuvent être affichées sur un instrument que si aucun capteur de compas n'est connecté au réseau. En effet, les capteurs compas SimNet sont toujours prioritaires comme source de données de cap.

# **Utilisation**

# **Généralités**

Les pilotes de barre franche n'ont pas de bouton de mise en route. Ils sont sous tension dés qu'ils sont connectés à une source d'alimentation.

A la mise en marche, l'appareil est en mode Veille, signalé par la LED clignotante, à côté de la touche **STBY**/**AUTO**. Les deux LED directionnelles au-dessus des touches Bâbord  $( \blacktriangleleft )$  et Tribord  $( \blacktriangleright )$ sont toujours faiblement éclairées, ce qui fournit un éclairage nocturne suffisant pour le clavier. Toutes les fonctions sont confirmées par un "bip" sonore et visuellement par les LED, de cette sorte on s'assure que le pilote a bien pris l'instruction donnée.

¼ *Remarque:* Le touche **NAV** sur le TP22 et TP32 est marquée **CAL** sur le TP10. Ces touches sont citées dans ce manuel là où la fonction s'applique.

# **Mode Veille**

En mode Veille, le vérin peut être entré et sorti manuellement en appuyant sur les touches fléchées Bâbord (4) et Tribord ( $\blacktriangleright$ ), ce qui permet d'utiliser le Tillerpilot comme système de "barre motorisée".

# **Mode Pilote Automatique**

**→ Note:** Le zéro de barre est mémorisé à la première mise en service du pilote. Cependant cette information est perdue à l'arrêt du pilote. Avant d'engager le pilote, assurez vous que la barre est centrée.

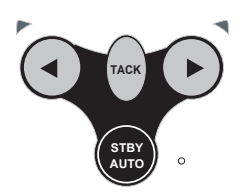

Pour activer le mode pilote automatique, appuyez sur la touche **STBY**/**AUTO** pour verrouiller le Tillerpilot sur le cap actuel. La LED contiguë à cette touche arrête de clignoter et reste allumée tant que l'appareil est en mode Pilote Automatique.

Pour verrouiller le pilote sur le cap voulu, barrez sur le cap correct et embrayez le pilote automatique ou embrayez le pilote automatique puis réglez le cap pour aligner le bateau sur la route voulue (voir ["Réglage du](#page-7-1)  [cap" page 6\)](#page-7-1).

Si vous exercez une pression prolongée sur la touche **STBY**/**AUTO** le pilote émet un second bip et se verrouille sur le cap précédemment utilisé (cette fonction est indisponible lorsque l'appareil vient juste d'être allumé).

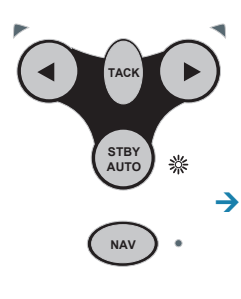

<span id="page-6-0"></span>**2**

## <span id="page-7-1"></span>**Réglage du cap**

En mode Pilote Automatique, il est possible d'ajuster le cap avec précision:

- <span id="page-7-0"></span>-⊁∕ **TACK STBY AUTO**
- **-** Appuyez une fois sur la touche Bâbord ( $\triangleleft$ ) ou Tribord ( $\triangleright$ ) pour modifier le cap de 1° dans la direction indiquée. Ce réglage est confirmé par un bip unique et par un éclat de la LED Bâbord ou **Tribord**
- **-** Exercez une pression prolongée sur la touche pour modifier le cap de 10º. Le réglage est confirmé par un double bip et un double clignotement de la LED Bâbord ou Tribord.

## **Virement automatique et empannage**

Le Tillerpilot est doté d'une fonction de virement de bord automatique et empannage automatique qui facilite la manœuvre lors de la navigation en solitaire ou en équipage réduit.

Le pilote de barre franche choisira automatiquement virement ou empannage en fonction de la direction du vent vrai.

- Virement si < à 90°
- Empannage si > à 120°

Le virement de bord/empannage automatique est possible uniquement en mode Pilote Automatique.

Pour initialiser le virement de bord/empannage automatique, appuyer et maintenir la touche **TACK** jusqu'à entendre un bip. Pour confirmer le virement de bord/empannage, appuyer sur la touche Bâbord (1) ou Tribord ( $\blacktriangleright$ ) selon le bord choisi. Le pilote de barre franche émettras 3 bips consécutifs espacés d'une seconde suivis d'un bip long lorsque le virement/empannage automatique commence.

Le fonctionnement du Tillerpilot varie lors d'un virement de bord/ empannage automatique selon que le pilote est en mode Compas ou en mode Conservateur d'Allure:

#### **Virement de bord/empannage automatique en mode Compas**

En mode Compas (par défaut), le Tillerpilot effectue le virement/ empannage dans la direction sélectionnée. L'angle préréglé en usine est de 100º.

#### **Virement de bord/empannage automatique en mode Wind (Conservateur d'Allure)**

Le Tillerpilot effectue un virement de bord/empannage vers la même valeur d'angle de vent true mais sur le bord opposé.

#### **6 | Utilisation | TP10, TP22 & TP32 Manuel Utilisateur**

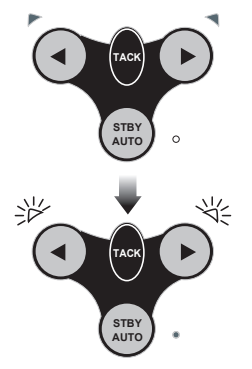

**→ Remarque:** Sous ce mode, le Tillerpilot interdit automatiquement le virement de bord/empannage dans la mauvaise direction – Bâbord amure, seul un virement de bord/empannage automatique vers Tribord amure est possible.

#### <span id="page-8-0"></span>**Virement de bord/empannage automatique en mode Nav**

Comme le Tillerpilot barre en route directe vers un point de route, la fonction virement de bord/empannage automatique est désactivée en mode Nav.

S'il s'avère nécessaire d'effectuer un virement de bord/empannage automatique, désactivez le mode Nav en appuyant sur la touche **NAV** puis effectuez le virement de bord/empannage automatique.

 **Avertissement:** Vérifiez que le bateau est sur la bonne amure avant de réactiver le mode Nav.

<span id="page-9-0"></span>**3**

# **Fonctions avancées**

Les Tillerpilots TP22 et TP32 sont dotés de nombreuses fonctions avancées, telles que la lecture des données de cap provenant de diverses sources autres que le compas fluxgate interne, y compris les récepteurs de navigation (GPS ou Traceurs de cartes) et les girouettes compatibles SimNet ou NMEA. Vous pouvez également utiliser un compas SimNet externe.

## **Mode Nav**

Le Tillerpilot peut être directement interfacé à un Traceur de cartes Simrad compatible via le bus de données haute vitesse SimNet. Il est également doté d'une interface NMEA intégrée, pour la connexion des GPS et traceurs de cartes compatibles NMEA 0183.

Une fois interfacé à un GPS ou un traceur de cartes, le Tillerpilot peut barrer à l'aide des données fournies par cette source externe en plus des données du compas interne, ce qui augmente la précision de barre en direction du point de route de destination.

Pour activer le mode Nav, l'appareil doit être en mode Auto **STBY/ AUTO**). Il suffit d'activer un point de route ou une route dans le GPS ou le traceur de cartes et d'appuyer sur la touche **NAV**. La LED à côté de la touche **NAV** s'allume et le Tillerpilot barre sur un cap précis en direction du premier point de route à l'aide des informations d'Écart traversier (XTE) et de Relèvement du point de route (BTW) fournies par le récepteur de navigation.

A l'arrivée au point de route cible, une alarme intermittente retentit. Par mesure de sécurité, pour éviter tout changement de cap inopiné, il est alors nécessaire d'appuyer sur la touche **NAV** pour activer le point de route suivant. Lorsque le navire atteint le point de route final, le Tillerpilot poursuit sa route sur le cap actuel en mode Compas (Auto) jusqu'à le passer en STBY.

¼ *Remarque* : Les fonctions des touches peuvent être différentes en mode Nav et en mode Compas (voir ["Réglage du cap" page 6](#page-7-1) et ["Virement de bord/empannage automatique en mode Nav" page 7\)](#page-8-0).

## **Conservateur d'Allure**

Le Tillerpilot peut naviguer selon l'angle du vent plutôt que le cap compas, en utilisant les données de vent reçues via les interfaces SimNet ou NMEA. En raison de sa plus grande vitesse de transfert de données, l'emploi d'une girouette SimNet telle est recommandée – le Tillerpilot donne la priorité aux données SimNet par rapport aux données NMEA.

¼ *Remarque:* Il n'est pas possible d'activer le mode Conservateur d'Allure si aucune donnée de vent n'est disponible sur le réseau.

<span id="page-10-0"></span>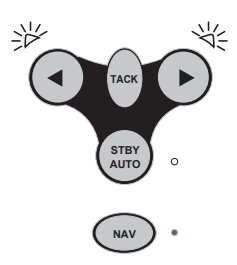

Pour pouvoir sélectionner le mode Conservateur d'Allure, l'appareil doit être en mode Auto (appuyez sur **STBY/AUTO**). Exercez une pression prolongée sur les touches Bâbord (4) et Tribord ( $\blacktriangleright$ ) jusqu'à audition d'un double bip.

Les deux LED Bâbord et Tribord clignotent simultanément quand le pilote est en mode Conservateur d'Allure. Pour revenir en mode Compas, exercez une pression prolongée sur les touches  $\triangleleft$  et  $\triangleright$ jusqu'à audition d'un second bip.

En mode Conservateur d'Allure, le Tillerpilot se verrouille sur l'angle du vent apparent actuel. Tout réglage de cap est alors effectué relativement à l'angle du vent, plutôt qu'au cap compas comme en mode Compas.

Le lancement d'un virement de bord automatique aligne le bateau sur le même angle de vent apparent sur le bord opposé. Par mesure de sécurité, la fonction virement de bord automatique est désactivée aux allures portantes.

**→ Remarque:** Le mode Nav ne peut pas être sélectionné en mode Conservateur d'Allure – pour l'activer, revenez d'abord en mode Compas.

## <span id="page-10-1"></span>**Utilisation d'un compas externe**

Normalement le fonctionnement précis d'un pilote automatique monobloc est très aléatoire sur un bateau en matériau ferreux (acier, ferrociment, etc.) en raison des perturbations du compas fluxgate interne provoquées par la coque.

Bien que le Tillerpilot soit équipé d'un compas fluxgate intégré, il donne la priorité au Compas SimNet externe, s'il détecte celui-ci sur le bus du réseau.

Sur un bateau en acier ou en composite ferreux, l'emplacement correct du compas externe est sur le mât, entre 1 et 2 m au-dessus du pont. Sur les coques en matériau non-ferreux, le compas doit être placé le plus bas possible, aussi près que possible du centre du bateau, mais à distance de toutes sources d'interférences magnétiques telles que hautparleurs, etc.

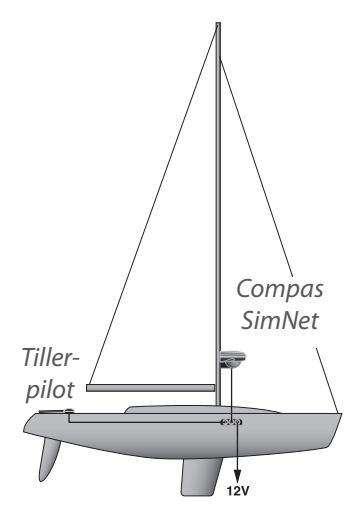

# **Configuration**

# **Pose à bâbord**

Bien que le Tillerpilot soit préréglé en usine pour la pose à tribord; il est possible de le reprogrammer pour la pose sur le côté bâbord du cockpit, ce qui facilite l'installation sur certains types de voiliers.

<span id="page-11-0"></span>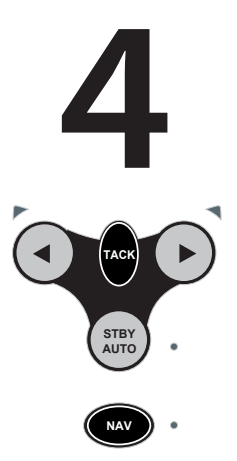

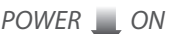

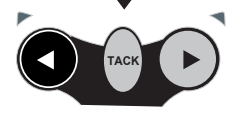

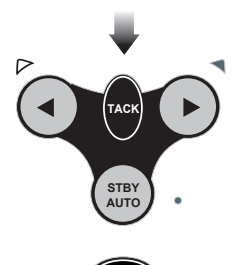

**NAV**

<span id="page-11-1"></span>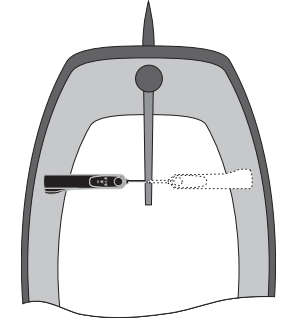

*Options de pose à Bâbord et à Tribord* 

Alimentation coupée, maintenez les touches **NAV** (**Cal**) et **TACK** enfoncées et allumez le pilote. La LED Bâbord ou Tribord s'allume, en fonction de la configuration de pose actuelle. Appuyez sur la touche Bâbord (4) pour sélectionner la pose à bâbord – la LED Bâbord s'allume pour signaler le côté sélectionné. Confirmez la sélection et passez en mode Veille en appuyant sur **NAV** (**CAL**).

Pour sélectionner la pose à Tribord, répétez la procédure ci-dessus, mais en appuyant sur la touche Tribord  $(\blacktriangleright)$ .

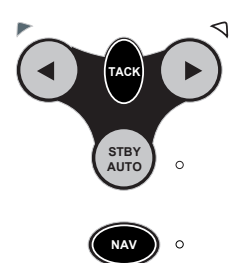

# **Mode Étalonnage**

Le niveau de réponse et les réglages état de la mer peuvent être ajustés que le pilote soit en mode Standby ou en mode Auto:

- **-** Appuyer et maintenir la touche **TACK,** puis appuyer sur **NAV** (**Cal**)
- **-** La Led Tribord s'allume pour indiquer que le réglage du niveau de réponse est sélectionné, pour passer aux réglages d'état de la mer appuyer sur la touche **TACK** – La led Babord s'allume pour indiquer que le réglage d'état de la mer est sélectionné.

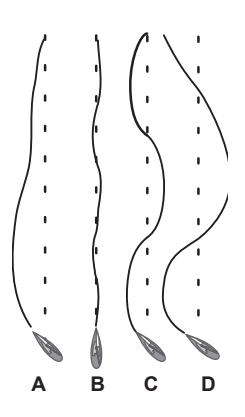

#### **Réglage du niveau de réponse (1-9)**

Le Tillerpilot manœuvre la barre franche pour compenser les variations de cap. L'importance du mouvement de barre est directement proportionnelle à l'erreur de cap détecté par le compas. La valeur relative du mouvement est déterminée par le réglage le niveau de réponse (parfois appelé rapport de barre).

Le réglage le niveau de réponse peut être comparé à la conduite d'un véhicule à moteur, à grande vitesse, un tout petit mouvement du volant suffit pour diriger le véhicule (Réponse FAIBLE). A basse vitesse, un mouvement plus important du volant est nécessaire (Réponse FORT).

La Fig montre;

- **- A:** l'effet d'un niveau de réponse trop faible le temps de retour du navire sur le cap correct est très long
- **- B:** illustre le réglage idéal grâce auquel les corrections d'erreurs sont rapides
- **- C:** illustre les effets d'un niveau de réponse trop fort, qui entraîne une oscillation du navire de part et d'autre du cap correct.
- **- D:** Un niveau de réponse excessif crée une tendance à l'instabilité de route, conduisant à une augmentation progressive de l'erreur.
- ¼ *Remarque:* Lorsque le réglage Etat de la mer est sur "On" le niveau de réponse intégre les paramètres d'une bande morte (Voir "Réglage D'Etat de la mer" Ci dessous).

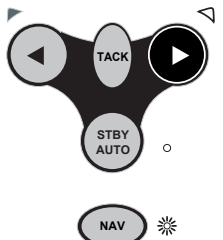

Lorsque le niveau de réponse est sélectionné, la LED **Nav** clignote et l'appareil émet des séries répétées de bips. Le nombre d'éclats et de bips composant la séquence indique le niveau du réglage du Réponse.

- Utilisez les touches Bâbord (4) et Tribord ( $\blacktriangleright$ ) pour régler le niveau de Réponse sur une échelle de 1 à 9
- **-** Appuyez sur **NAV** (**Cal**) pour confirmer et revenir en mode de fonctionnement normal, ou appuyez sur **TACK** pour passer au réglage d'État de la mer.

## **Réglage d'Etat de la mer (On/Off)**

Par mer forte, le système détecte davantage de variations de cap et si le Tillerpilot essaie de réagir à toutes ces erreurs, le système peut être en suractivité causant une fatigue inutile de l'appareil et une décharge excessive des batteries. En réglant "Etat de la mer" sur "On" un "secteur mort" , à l'intérieur duquel le bateau peut s'écarter du cap sans que le pilote n'effectue des corrections continuellement, a été ajouté. La taille de cette bande morte est ajustable par le niveau de réponse, pour réaliser le meilleur compromis entre la conservation du cap et la décharge de la batterie. Lorsque l'Etat de la mer est sur

#### **Configuration | TP10, TP22 & TP32 Manuel Utilisateur | 11**

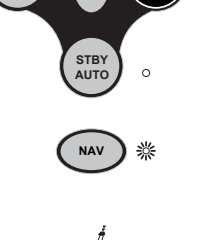

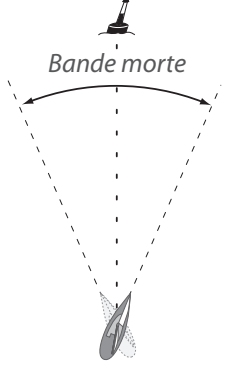

"Off" Une bande morte de valeur minimum est appliquée à tous les niveaux de réponse (1-9). Voir tableau Ci dessous.

- **-** En mode Étalonnage, appuyez sur **TACK** pour alterner entre les réglages de niveau de réponse et d'État de la mer (signalé par l'allumage de la LED Bâbord). Le niveau de réglage de la fonction État de la mer est indiqué par le nombre de bips sonores et de clignotements de la LED Nav. Un Bip/Flash indique que d'état de la mer (Bande morte) est sur "ON" , deux Bips/Flashs indiquent qu'il est sur "OFF" .
- **-** Utilisez les touches Bâbord ( $\triangleleft$ ) et Tribord ( $\triangleright$ ) pour activer/ désactiver le filtre d'état de la mer.
- **-** Appuyez sur **NAV** (**Cal**) pour valider les réglages et revenir en mode de fonctionnement normal.

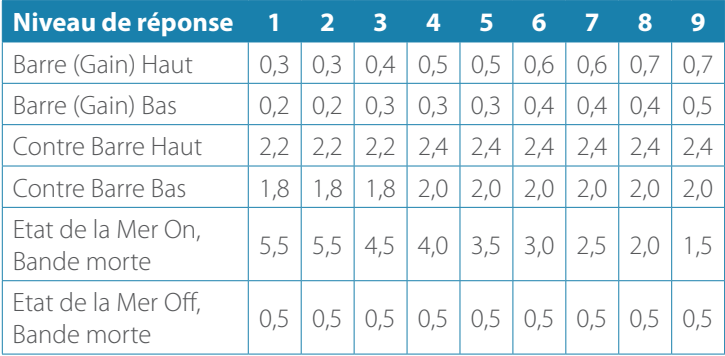

#### **TP10/22/32 Tillerpilot Niveau de réponse**

Le passage en paramètres Haut ou en paramètres Bas dépend de la vitesse du bateau et de l'angle du vent

A l'abattée ou en vent de travers, Haut ou bas dépendent de la vitesse du bateau:

En dessous de 4 noeuds > Haut. Au dessus de 4 noeuds > Bas.

Si vous perdez trop de vitesse par exemple en remontant au vent, les paramètres passerons de Bas à Haut pour donner une réponse de barre suffisante.

En vent arrière (-140° à +140°), les paramètres seront toujours sur Haut quelle que soit la vitesse du bateau

Haut/Bas dépend de la vitesse du bateau: Toujours Haut:

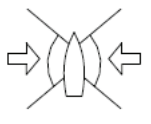

## <span id="page-14-0"></span>**Compensation automatique (Autotrim)**

Dans certaines conditions le système applique un angle à la barre (généralement appelé compensation de barre) pour que le bateau navigue en ligne droite. Par exemple, au près, le bateau est normalement tiré par le vent, et le barreur applique une compensation à la barre pour maintenir le cap. La valeur de cette compensation de barre varie en fonction de facteurs tels que vent, la vitesse du bateau, le réglage des voiles et la surface de voilure établie. Si cette donnée n'était pas prise en compte, le bateau aurait tendance à dériver par rapport à la route programmée ou à venir ventdebout au près.

Le Tillerpilot contrôle continuellement l'erreur de cap moyenne et compense progressivement la barre jusqu'à obtenir un réglage optimal. Cette compensation est appliquée graduellement, de sorte à ne pas altérer les performances normales du Tillerpilot. Il est donc normal de constater un délai d'environ une minute pour que la compensation soit complète après un changement de bord. Une fois que la compensation optimale est atteinte, le pilote continue à surveiller les changements importants des conditions dominantes et modifie la compensation en conséquence.

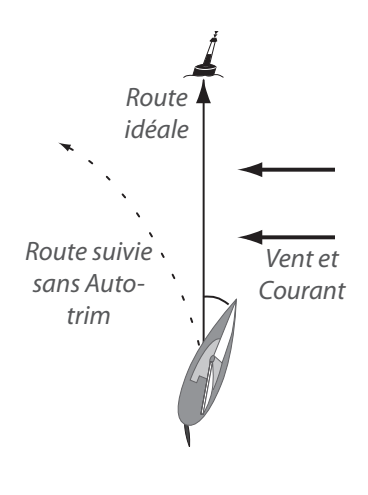

**→ Remarque:** La compensation automatique (autotrim) est automatiquement appliquée et ne peut pas être réglée manuellement.

# **Installation**

# <span id="page-15-0"></span>**5**

# **Mise en place du Tillerpilot**

Le Tillerpilot est un appareil très sophistiqué et pour qu'il fonctionne à plein rendement, il est essentiel qu'il soit correctement installé. Veuillez lire attentivement cette section avant d'entreprendre l'installation et avant d'utiliser votre Tillerpilot.

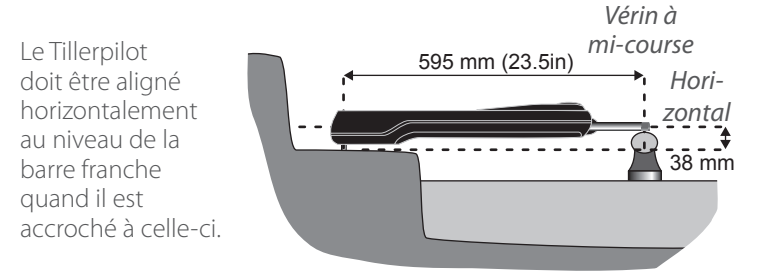

Lorsque la barre franche est dans l'axe du bateau et que le vérin est à mi-course, l'angle entre le Tillerpilot et la barre franche doit être exactement de 90°.

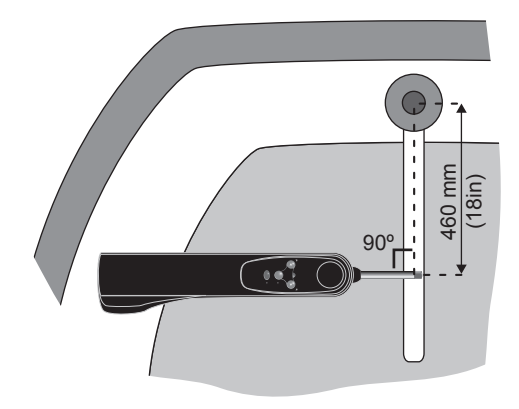

¼ *Remarque:* Le pilote est préréglé en usine pour être installé à Tribord comme illustré ci-dessus, mais il peut être reprogrammé pour une installation à Bâbord (voir ["Pose à bâbord" page 10](#page-11-1)).

Les dimensions indiquées en doivent être respectées autant que possible, surtout celles.

 $\rightarrow$ *Remarque:* Si les côtes indiquées ne correspondent pas au bateau sur lequel le Tillerpilot doit être installé, une gamme d'accessoires de pose est disponible pour permettre une installation correcte (Veuillez vous reporter en ["Pièces de rechange et accessoires" page](#page-28-1)  [27](#page-28-1) pour plus d'informations)

**A Attention:** Le Tillerpilot renferme un compas fluxgate interne et doit donc être installé à distance de toutes sources d'interférences magnétiques, telles que le compas de route du navire. La distance minimale de sécurité est de 1m.

Le Tillerpilot est fixé à l'aide d'une tête d'homme de barre et d'une douille de fixation fournies d'origine, permettant la mise en place et le rangement de l'appareil.

Pour installer la tête d'homme dans la barre, percez un trou Ø 6,3 mm dans la barre franche (veillez à ce que le trou soit parfaitement vertical et dans l'axe longitudinal de la barre). Percez à une profondeur laissant dépasser la tête d'homme de 18 mm. Fixezla à l'aide de colle époxy.

Pour poser la douille de fixation, percez un trou Ø 12,7 mm dans le banc de cockpit et fixez-la de sorte que la collerette dépasse. Vérifiez que la douille soit solidement fixée (utilisez une colle époxy) et qu'elle soit en contact avec le support sur toute la hauteur d'encastrement. Si nécessaire, renforcez la face inférieure du banc de cockpit avec une cale en bois dur ou en contreplaqué marine.

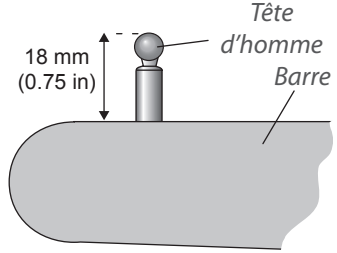

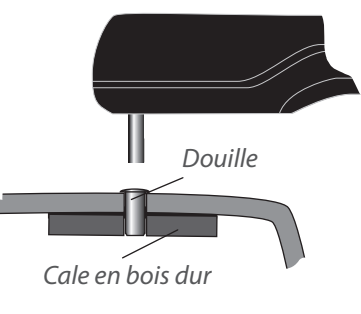

**→ Remarque:** En raison de l'importance des contraintes exercées, ne posez pas le TP sur la douille de fixation et sur la tête d'homme avant le durcissement complet de la colle.

## <span id="page-17-1"></span><span id="page-17-0"></span>**Installation électrique**

#### **Installation des TP22 et TP32**

Le Tillerpilot fonctionne sur une alimentation électrique 12V CC. La prise étanche montée sur le Tillerpilot sert à l'alimentation électrique et à la transmission des données SimNet et NMEA. Le socle de cloison doit être installé dans une position pratique à proximité de l'emplacement de pose du Tillerpilot et câblé comme illustré ci-dessous.

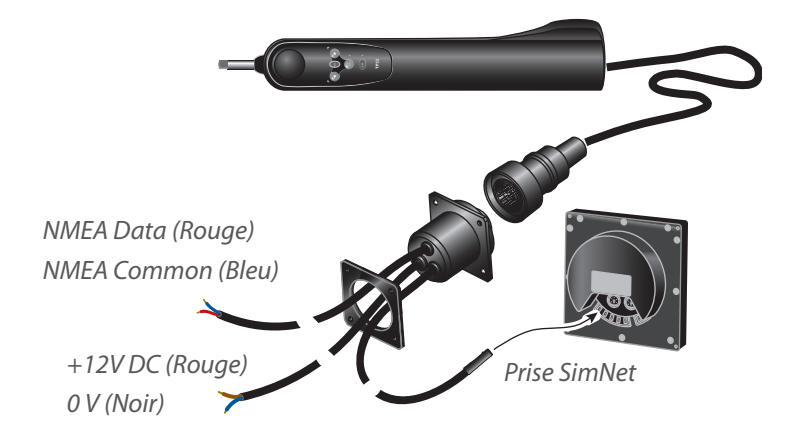

 **Attention:** Si le navire est équipé de plusieurs groupes de batteries séparés, veillez, lors de la connexion du Tillerpilot à l'alimentation électrique, à connecter le pilote et tous les appareils interfacés—SimNet ou NMEA—au même groupe de batteries, même si chacun de ces appareils est raccordé au tableau de distribution via une connexion indépendante. Cette précaution permet d'éviter les écarts de tension entre les différents appareils interfacés, qui auraient pour effet d'altérer le fonctionnement de ces derniers.

#### **Tableau de sélection du câble d'alimentation**

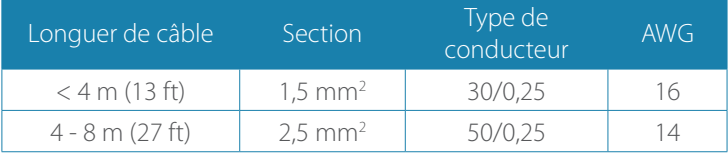

**-** Montez le socle de cloison sur une surface pour éviter toute accumulation d'eau stagnante autour du socle. Replacez toujours le capuchon de protection quand le pilote est débranché

#### **16 | Installation | TP10, TP22 & TP32 Manuel Utilisateur**

- **-** Aucune alimentation électrique n'est délivrée vers ni par le bus SimNet – le TP doit toujours être alimenté par une connexion dédiée
- **-** Utilisez un câble de section appropriée entre le tableau de distribution et le socle
- **-** Protégez l'alimentation du TP par un fusible ou un disjoncteur de 10A
- **-** Ne raccordez aucun autre appareil électronique ou électrique au câble d'alimentation, ne raccordez pas le câble à l'alimentation d'un autre appareil – connectez chaque appareil à son propre disjoncteur ou porte fusible sur le tableau de distribution
- **-** Vérifiez que les extrémités des câbles sont étamées et que toutes les connexions sont correctement réalisées. Des mauvais contacts provoquent une perte de puissance du TP et augmentent le temps de réponse de celui-ci
- **-** En cas de doute, faites appel à un technicien qualifié pour installer l'appareil.

#### **Installation du TP10**

Le TP10 est alimenté en 12V DC via le câble d'alimentation fourni. Même si les fils sont étamés, il est recommandé d'apporter un soint particulier au branchement de la prise et que celle-ci soit étanche. Un kit, comprenant une prise et une embase, est disponible en option (réf. SKT100; voir ["Pièces de rechange et accessoires" page 27\)](#page-28-1). Branchement à l'alimentation:

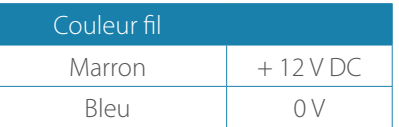

- **-** Utilisez un câble de section appropriée entre le tableau de distribution et le socle (voir page précédent)
- **-** Protégez l'alimentation du TP par un fusible ou un disjoncteur de 10A
- **-** Ne raccordez aucun autre appareil électronique ou électrique au câble d'alimentation, ne raccordez pas le câble à l'alimentation d'un autre appareil – connectez chaque appareil à son propre disjoncteur ou porte fusible sur le tableau de distribution
- **-** Vérifiez que les extrémités des câbles sont étamées et que toutes les connexions sont correctement réalisées. Des mauvais contacts provoquent une perte de puissance du TP et augmentent le temps de réponse de celui-ci
- **-** En cas de doute, faites appel à un technicien qualifié pour installer l'appareil.

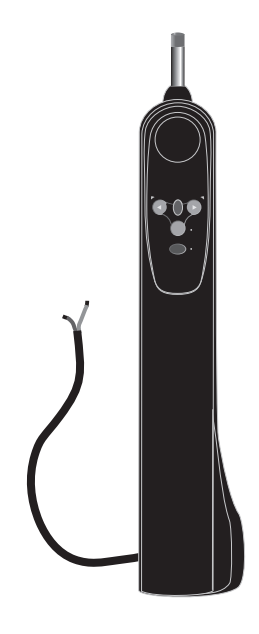

#### **Installation | TP10, TP22 & TP32 Manuel Utilisateur | 17**

## <span id="page-19-0"></span>**Interfaçage via SimNet**

Le Tillerpilot est raccordé aux autres appareils compatibles SimNet via le câble SimNet intégré et la prise socle de cloison.

Tous les appareils SimNet (Instruments, Traceurs de cartes, Radars, Pilotes automatiques, etc.) utilisent le même câble unique de bus haute vitesse pour partager les données. Le système est "plug-and-play": aucun paramétrage n'est nécessaire, il suffit de brancher le Tillerpilot au port SimNet libre le plus proche pour qu'il détecte automatiquement les données exploitables disponibles sur le réseau. Si aucun port SimNet n'est disponible, un té de jonction trois voies "Tee Joiner" peut être utilisé pour créer un port supplémentaire.

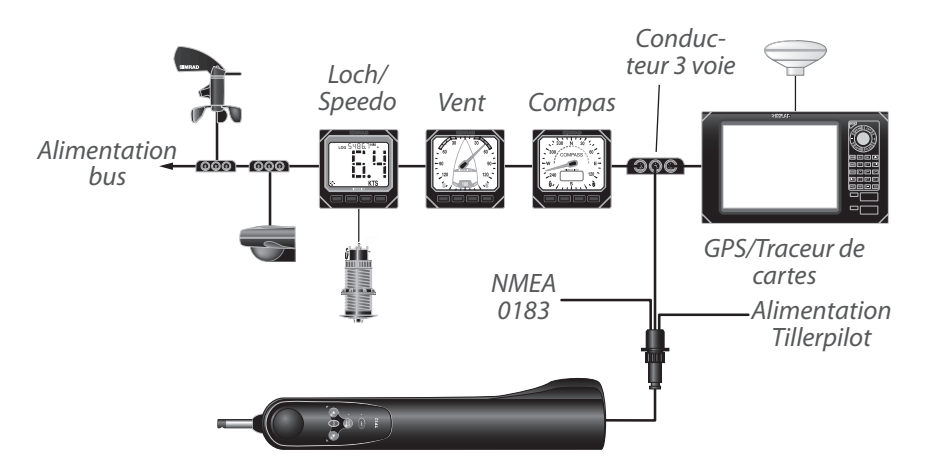

**→ Remarque:** Il n'est pas nécessaire de brancher le Tillerpilot directement sur un appareil dont vous souhaitez utiliser les données – toutes les données sont disponibles en tous points du réseau.

## <span id="page-20-0"></span>**Raccordement du TP au bus SimNet**

Les pilotes TP22 et TP32 peuvent être connectés au bus SimNet et partager automatiquement les données du réseau. Aucun paramètrage n'est nécessaire.

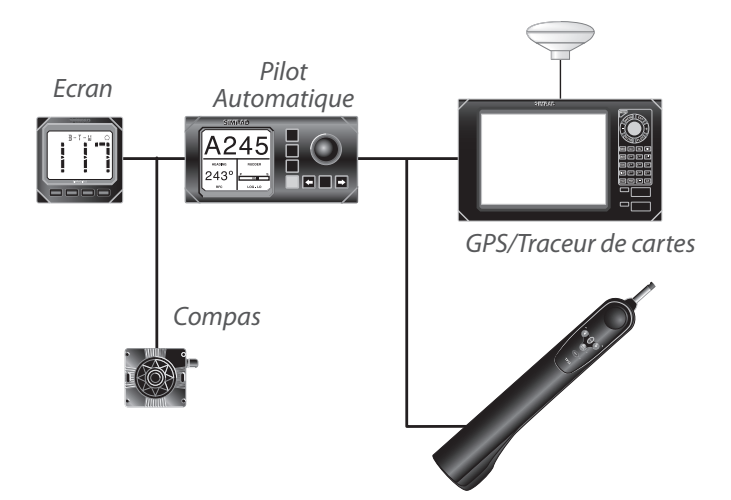

Deux modes de fonctionnement sont disponibles:

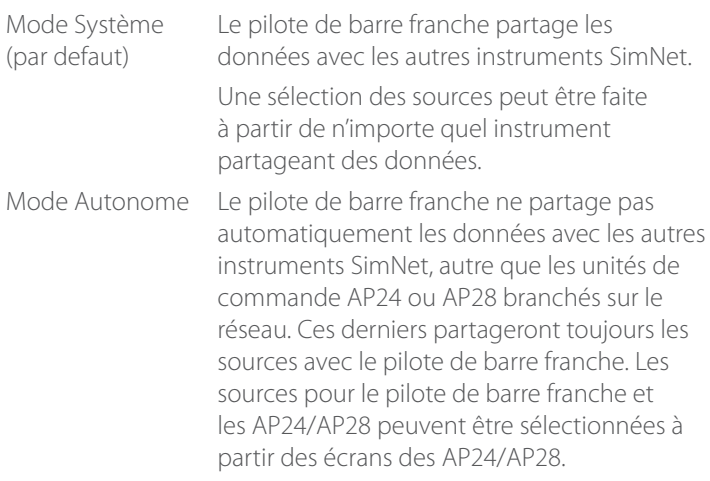

Pour changer de mode de fonctionnement, commencez par éteindre le Tillerpilot.

**-** Pour sélectionner le mode Système (par defaut) appuyez de façon prolongée sur les touches **TACK, STBY/AUTO** et **NAV** et mettez l'appareil en marche

#### **Installation | TP10, TP22 & TP32 Manuel Utilisateur | 19**

<span id="page-21-0"></span>**-** Pour sélectionner le mode Autonome exercez une pression prolongée sur les touches **TACK** et  $\blacktriangleleft$  ou les touches **TACK** et  $\blacktriangleright$ et mettez l'appareil en marche

Maintenir les touches appuyées durant l'initialisation. Le pilote émet 3 Bips et les Leds s'allument brièvement pour confirmer la nouvelle configuration.

- **→ Remarque:** Consultez le manuel du périphérique de commande pour plus de détails sur les sources de données de télécommande.
- ¼ *Remarque:* Si plusieurs sources de données sont connectées au bus SimNet, mais qu'aucun appareil de commande capable de reprogrammer le TP n'est présent, la source de données doit être la seule connectée au bus quand le mode Autonome est sélectionné – éteignez ou déconnectez toutes les autres sources de données jusqu'à la fin de la procédure de sélection de mode de fonctionnement.
- **→ Remarque:** Le changement du mode de fonctionnement ou le simple fait de sélectionner de nouveau le même mode réinitialise toutes les sélections de sources de données sur lesquelles le TP était précédemment verrouillé.
- **→ Remarque:** Si l'une des sources de données externes change, alors le pilote de barre franche doit être configuré pour utiliser la nouvelle source, selon la procédure adéquate pour le mode Autonome ou le mode Système.

## **Interfaçage via NMEA**

Le processeur NMEA intégré permet la connexion directe de tout appareil compatible NMEA 0183 au Tillerpilot, sans nécessité d'une interface séparée.

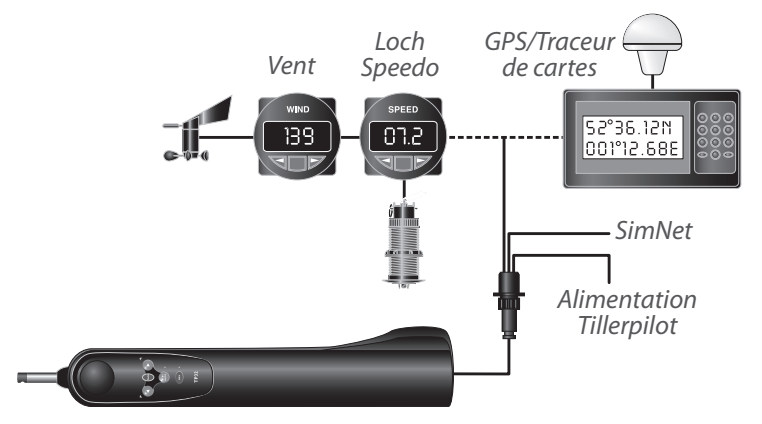

**20 | Installation | TP10, TP22 & TP32 Manuel Utilisateur**

Si un GPS ou un traceur de cartes est connecté au Tillerpilot, celui-ci peut en extraire les données nécessaires pour l'utilisation du mode Nav. D'autres fonctions telles que le mode Conservateur d'Allure, sont également disponibles, sous réserve de transmission des phrases NMEA appropriées par des instruments compatibles NMEA 0183.

Lors de la connexion d'un appareil ("émetteur") externe au Tillerpilot, deux bornes sont utilisées, généralement appelées "SIGNAL" et "COMMUN" (ou COM). Celles-ci doivent être connectées au câble NMEA du Tillerpilot comme suit:

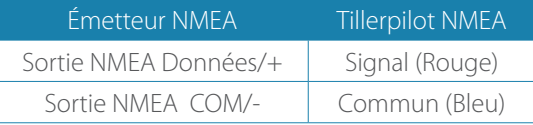

¼ *Remarque:* Certains appareils d'autres fabricants n'ont pas de connexion COM dédiée. Dans ce cas, la connexion SIGNAL est généralement appelée NMEA OUT et le câble NMEA Commun du Tillerpilot doit être connecté à la borne 0V (borne 2). En cas de doute, demandez conseil au fabricant ou au Service Support Produit de Simrad.

 **Attention:** En raison des limites du protocole NMEA 0183, il est recommandé de ne laisser émettre qu'un seul transmetteur à la fois en direction du Tillerpilot, c'est-à-dire instruments ou GPS/ traceur de cartes, pas les deux simultanément! S'il faut interfacer plus d'un appareil au Tillerpilot, il faut les connecter au câble NMEA via un commutateur ou inverseur.

En raison du nombre important de fabricants et de modèles d'appareils de navigation différents, Simrad ne peut pas garantir le fonctionnement et l'installation corrects de chaque appareil. Aussi, avant de connecter un quelconque appareil au Tillerpilot, il est important de vérifier que la possibilité d'interfaçage via NMEA soit clairement indiquée dans le manuel.

## <span id="page-23-0"></span>**Antiparasitage**

Le Tillerpilot a été conçu pour minimiser les effets des parasites générés par l'alternateur du moteur. Cependant, il faut observer certaines précautions et faire cheminer les câbles à distance du compartiment moteur. Ne faites pas cheminer les câbles dans une gaine contenant des câbles transportant du courant fort ou des câbles d'antenne.

Les moteurs à allumage par étincelle, ainsi que certains réfrigérateurs doivent également être équipés d'antiparasites. Demandez conseil à votre agent Simrad le plus proche.

## <span id="page-23-1"></span>**Compensation automatique du compas**

Une fois le Tillerpilot installé, il est nécessaire de compenser le compas interne de la déviation provoquée par tout objet métallique ou magnétique présent à proximité sur le navire.

Naviguez au moteur à vitesse réduite (2 à 3 nœuds) par mer calme avec le Tillerpilot en mode Veille, appuyez plusieurs fois sur la touche Tribord  $(\triangleright)$  pour initier une rotation lente du navire dans le sens des aiguilles d'une montre. Exercez une pression prolongée sur la touche **TACK**, puis simultanément sur les touches Bâbord (4) et Tribord  $(\blacktriangleright)$ .

Les deux LED Bâbord et Tribord s'allument. Faites décrire au navire une rotation minimale de 11/4 tour (450°) en 2 minutes environ, nécessaire et suffisante pour l'étalonnage automatique du compas fluxgate. La LED Bâbord clignote si la vitesse du bateau ou le taux de virage sont trop élevés. Ralentissez le bateau ou diminuez l'angle de rotation.

La LED Tribord clignote si la vitesse du bateau ou le taux de virage est trop faible, augmentez la vitesse du bateau ou augmentez l'angle de rotation. Un bip court (quelques secondes) signale que l'étalonnage a été effectué avec succès et le Tillerpilot revient en mode Veille. En cas d'impossibilité de compensation, dans un délai de quatre minutes, un bip long retentit.

**→ Remarque:** Un échec persistant de la procédure de compensation au terme de tentatives répétées, signifie que le compas du TP est sujet à une déviation magnétique excessive qui ne peut être compensée. Inspectez la zone dans un rayon d'1 m autour du TP pour découvrir les causes possibles de cette déviation, comme un hautparleur de cockpit ou de grands objets métalliques – si ces objets ne peuvent pas être déplacés, il peut s'avérer nécessaire d'installer un compas externe (voir ["Utilisation d'un compas externe"](#page-10-1)  [page 9](#page-10-1)).

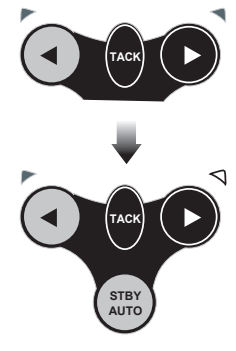

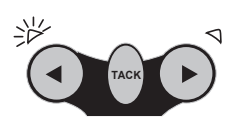

# **Annexe**

<span id="page-24-0"></span>**6**

# **Conseils d'utilisation**

Correctement utilisé, votre Tillerpilot est capable de suivre un cap, sous la plupart des allures, aussi bien qu'un barreur expérimenté, avec l'avantage de ne jamais se laisser distraire. Cependant, dans certaines circonstances, l'être humain possède l'avantage de pouvoir anticiper les événements, ce qu'aucun pilote automatique ne peut sentir, particulièrement au portant par mer formée. Les conseils suivants devraient améliorer votre efficacité en navigation sous TP:

- **1.** Au près, il est facile d'oublier de régler la grandvoile, ce qui augmente la dureté de la barre. Là où un barreur humain s'adapterait rapidement, le pilote automatique se bat et le bateau est barré moins efficacement. Alors qu'un barreur aime généralement sentir une certaine dureté de la barre, cette condition n'est pas nécessaire au fonctionnement du TP. La consommation d'énergie, l'usure et la traînée seront considérablement réduites si la grandvoile est choquée ou réduite un peu plus tôt que normalement sous barre manuelle.
- **2.** Il est également prudent, pour éviter que le bateau soit trop ardent au près, de régler le cap quelques degrés sous le vent du cap qui serait suivi en barrant manuellement.
- **3.** Plein vent arrière, un barreur est à même de percevoir les signes avantcoureurs d'un empannage, ce que le TP ne peut pas détecter – il est donc recommandé de ne pas naviguer sous pilote automatique aussi près du point d'empannage que vous pourriez le faire en barrant manuellement.
- **4.** Au grand largue ou à vitesse élevée, particulièrement par mer formée de troisquarts arrière, les mouvements appliqués périodiquement à la barre par le barreur sont naturellement plus importants qu'au près ou à faible vitesse. Ceci équivaut à augmenter le gain de barre et il est donc avisé d'effectuer ce réglage sur le TP. De nombreux navigateurs préfèrent trouver un réglage de compromis, utilisé pour toutes les allures, mais qui, avec la pratique, peut être optimisé en fonction des différentes conditions de navigation rencontrées, par exemple pour la petite vitesse au moteur ou pour la navigation rapide sous voile. Si le niveau de réponse est trop faible, le bateau s'écarte du cap, car l'angle appliqué à la barre est insuffisant; si le niveau de réponse est trop élevé, le bateau corrige trop fortement les écarts de cap, ce qui augmente la consommation d'énergie.
- **5.** Le TP est un appareil de haute technologie. Cependant, toute confiance excessive serait une erreur. Comme tous les appareils électroniques de navigation, il s'agit d'une aide à la navigation qui ne doit en aucun cas se substituer au sens marin élémentaire.

#### **Annexe | TP10, TP22 & TP32 Manuel Utilisateur | 23**

# <span id="page-25-0"></span>**Recherche de panne**

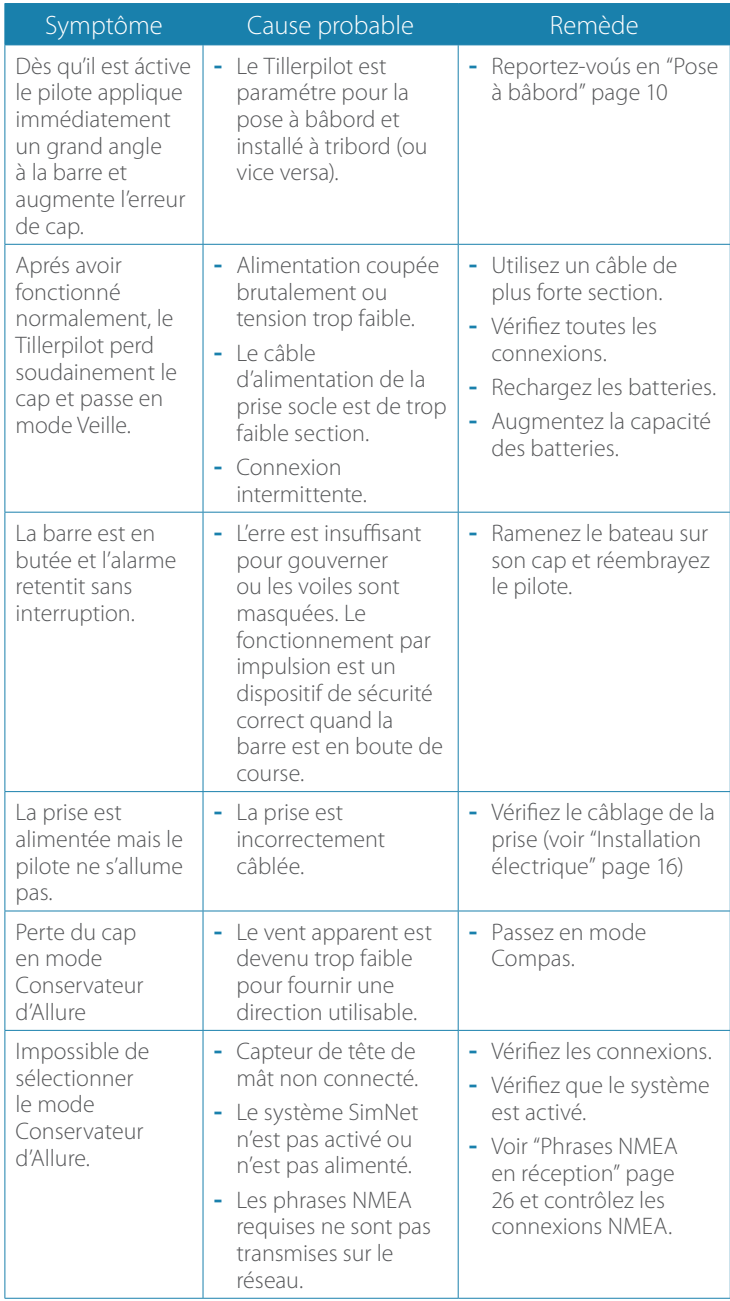

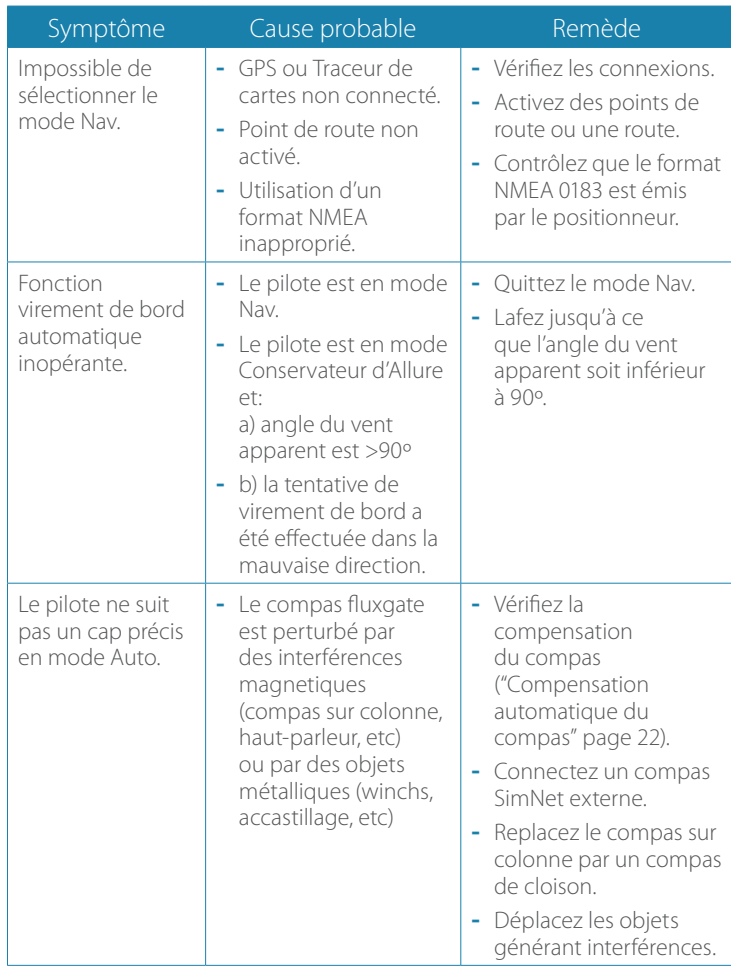

Effectuez ces contrôles simples avant de demander l'intervention d'un technicien, vous économiserez du temps et de l'argent. Avant de contacter le service après-vente, notez le numéro de série du Tillerpilot.

## <span id="page-27-1"></span><span id="page-27-0"></span>**Phrases NMEA en réception**

L'information NMEA 0183, nécessaire à une fonctionnalité complète en mode Nav, est la suivante:

- **-** Écart traversier (XTE)
- **-** Relèvement du point de route de destination
- **-** Signal d'arrivée au point de route
- **-** Déclinaison magnétique
- **-** Vitesse du bateau

Cette information est extraite des phrases NMEA 0183 suivantes:

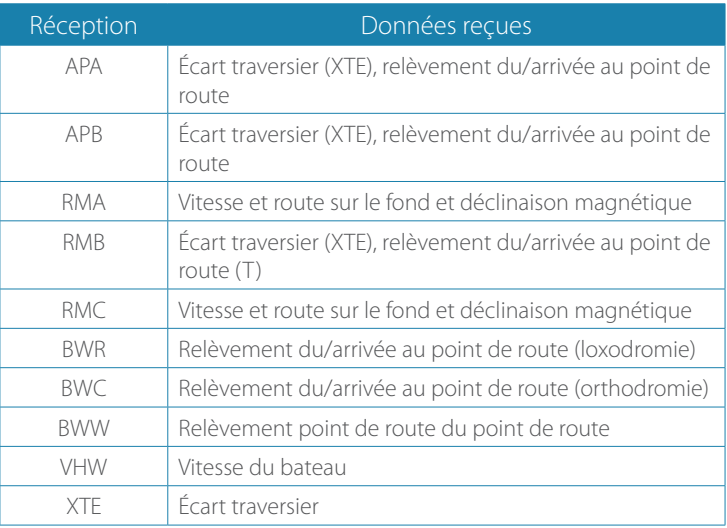

Le Tillerpilot extrait également l'angle du vent apparent des phrases NMEA 0183 suivantes:

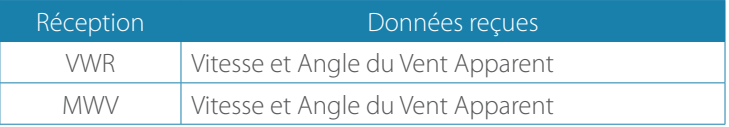

#### <span id="page-28-1"></span><span id="page-28-0"></span>**Pièces de rechange et accessoires**

Les pièces de rechange et accessoires suivants sont disponibles auprès de votre agent Simrad. Veuillez indiquer la référence de la pièce à la commande:

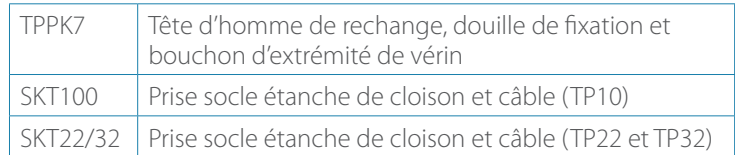

**→ Remarque:** Consulter www.simradyachting.com pour obtenir la liste des écrans et pupitre de commande compatibles

## **Accessoires de pose**

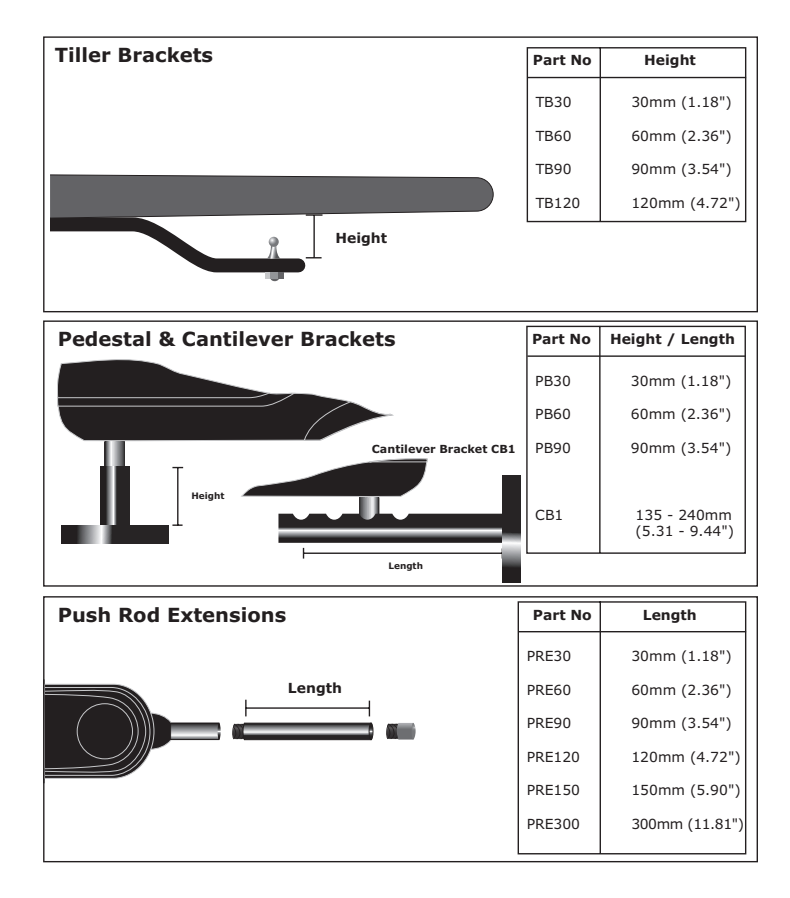

# <span id="page-29-0"></span>**Dimensions**

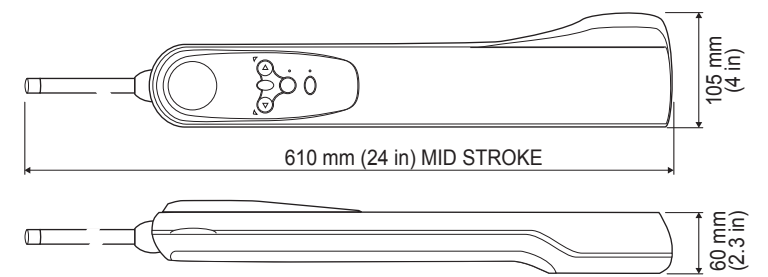

## **Caractéristiques techniques**

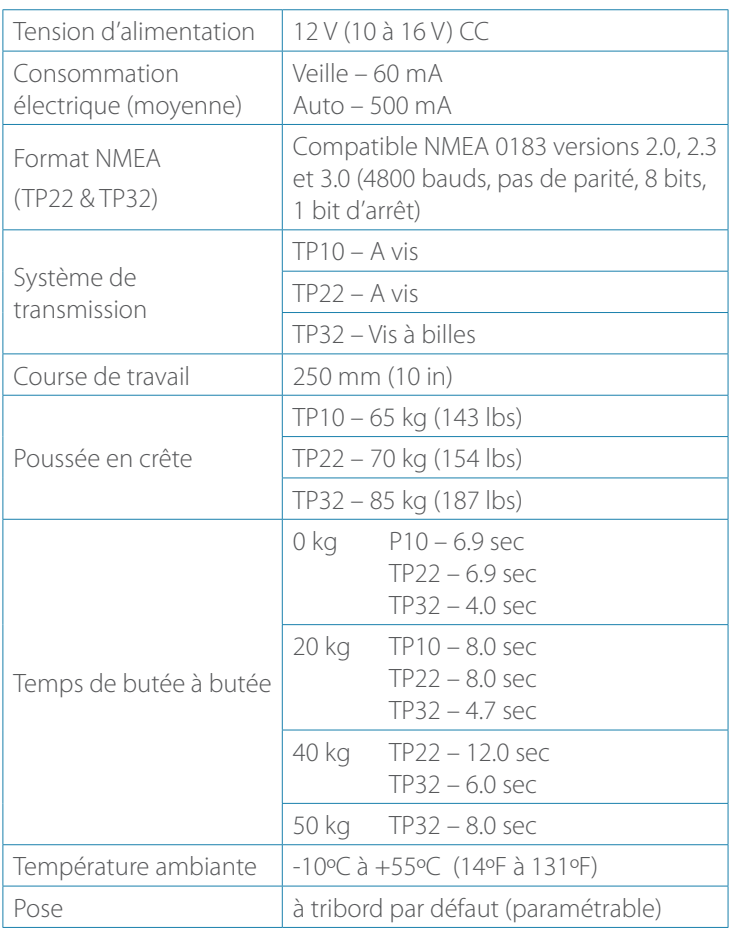

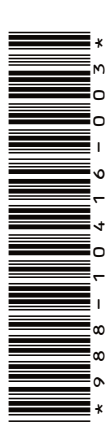

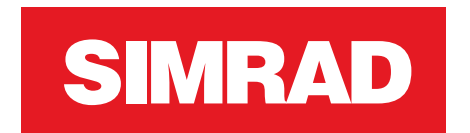